## ご利用上の注意事項 efit+ for C5 Ver.1.0.1.0 アップデート概要

2019 年 2 月 株式会社 ニコン・トリンブル

本書では、efit+ for C5 Ver.1.0.1.0 で追加、変更された機能の概要を説明します。

## ■ ソフトウェア構成表

◆efit+ for C5 Ver.1.0.1.0 の製品構成は下記の通りです。

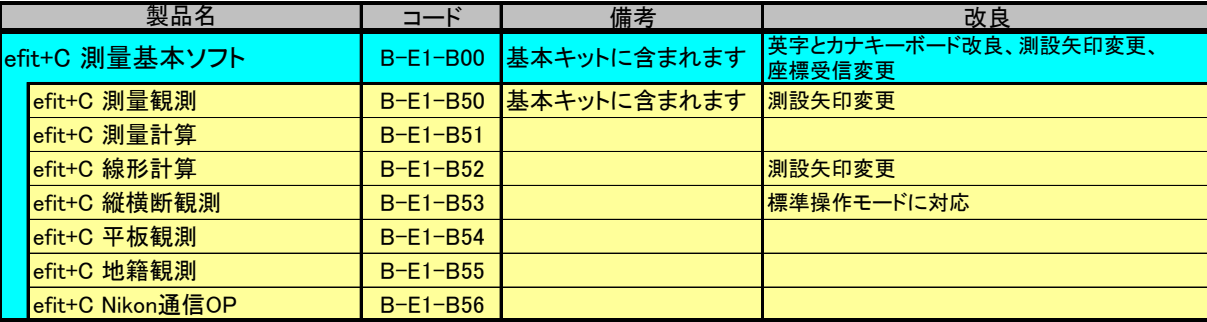

# ■ 矢印を見やすく改良

## ◆測設中の矢印を見やすくしました

従来は淡色で設計されていた測設中の矢印ですが、太陽光の下では色が薄くなり見にくいとの声が多かったため単 色の矢印に変更しました。 【前バージョン】 【今バージョン】

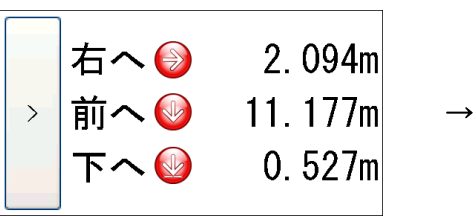

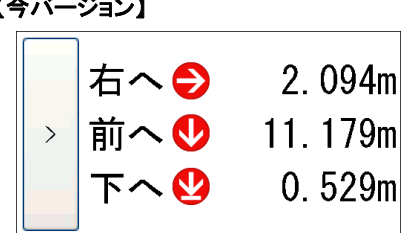

## ■ ソフトウェアキーボード改良

### ◆ソフトウェアキーボードにテンキーを追加

Trimble C5 のハードウェアからテンキーがなくなり、数字入力がしにくくなったとのお客様からの声が多かったため、 efit 専用のソフトウェアキーボードならいつでも数字が入力できるようにテンキーを追加しました。 【前バージョン】 【今バージョン】

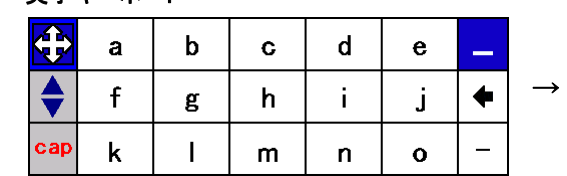

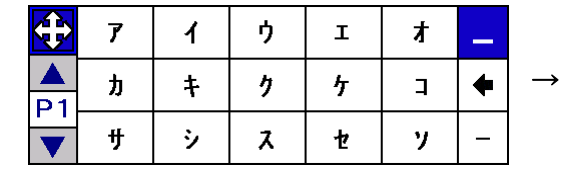

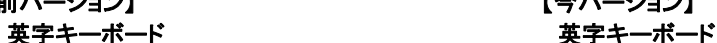

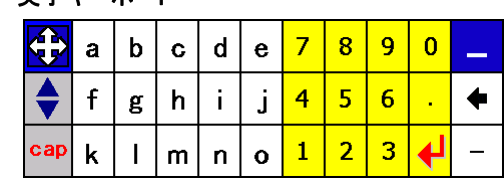

カナキーボード カナキーボード

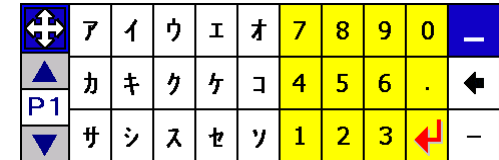

地籍観測オプション

# ■ 標準操作モード対応

縦横断観測オプション

### ◆標準操作モードに対応

UTL→環境設定→入力条件内の操作モードが標準モードの時、横断観測と縦断観測の画面表示文字を少し大きく表 示できるようになりました。

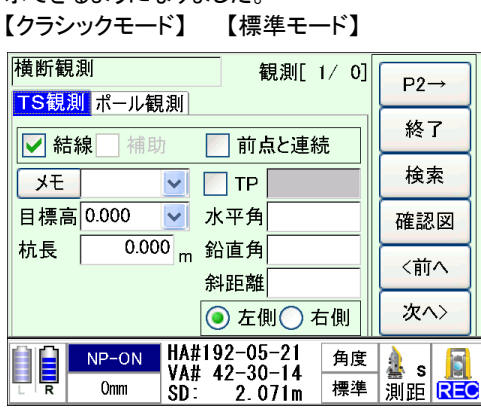

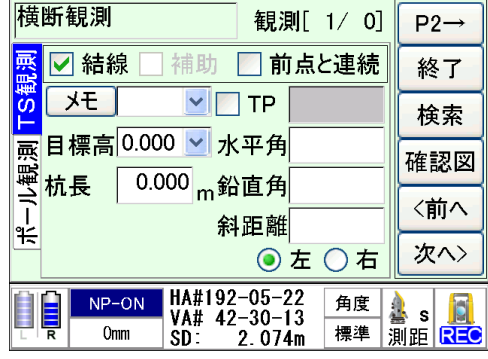

# ■ 座標 SIMA 受信の変更

## ◆座標 SIMA 受信仕様変更

座標受信を SIMA フォーマットで行うとき入力モードに従い受信できるようになりました。 UTL→環境設定→入力条件内の入力方法に従い座標を登録します。 NO 入力 :座標を NO で検索し見つかれば上書き、見つからなければ新規登録。 名称入力:座標を名称で検索し見つかれば上書き、見つからなければ新点 NO で新規登録。

以上